# **Visualization Tools**

**DSC 106: Data Visualization**  Sam Lau UC San Diego

### Join at clid slido.com #1060

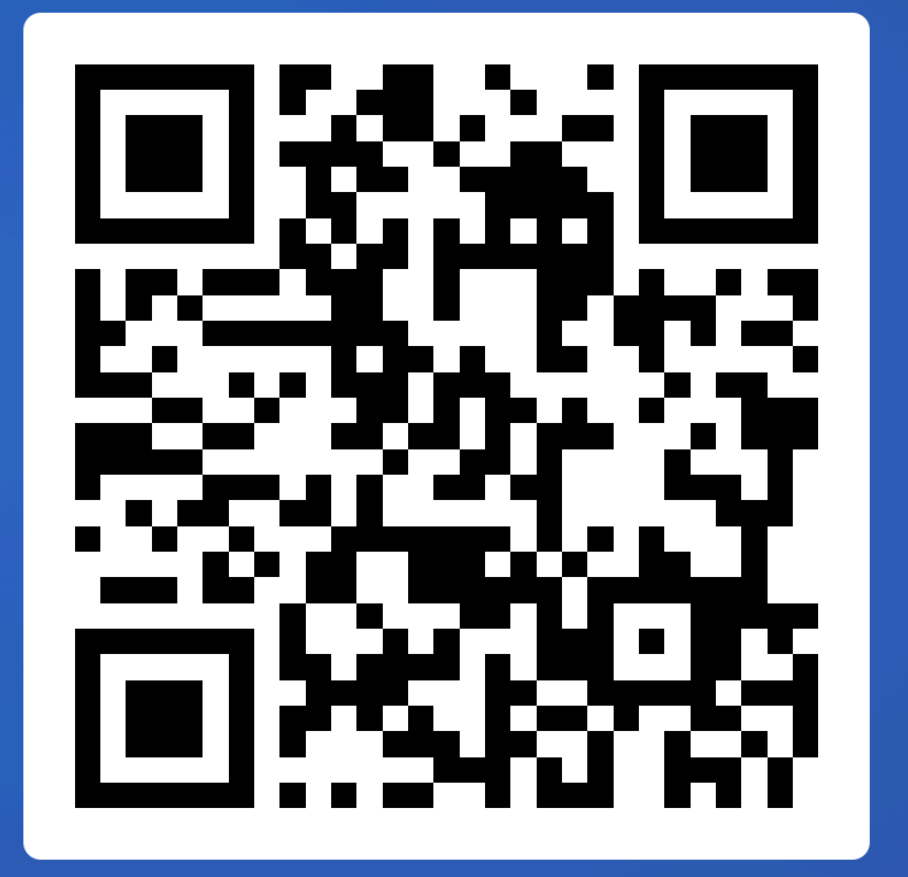

# **Announcements**

Lab 6 (Mapbox) out, due Friday Project 3 due Friday Lecture on Thurs is Project 3 feedback session

### **FAQs:**

1. Help, I can't get data into my Svelte project! See Ed #307. Sam will

2. How do I get a Svelte project into GitHub pages? See Ed #303. Sam

- also walk through.
- will also walk through.

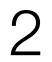

# **Demo: Exporting your project into GitHub pages**

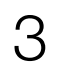

# **Demo: Getting data into your Svelte Project**

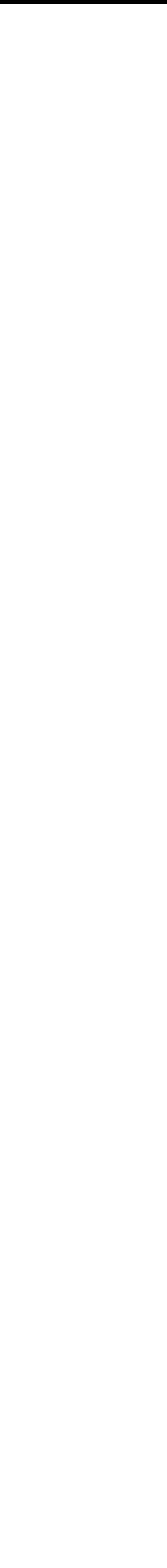

4

## **What's your status for Project 3? What are your roadblocks?**

Join at clid com <u>JIMU.UVIII</u> #1060

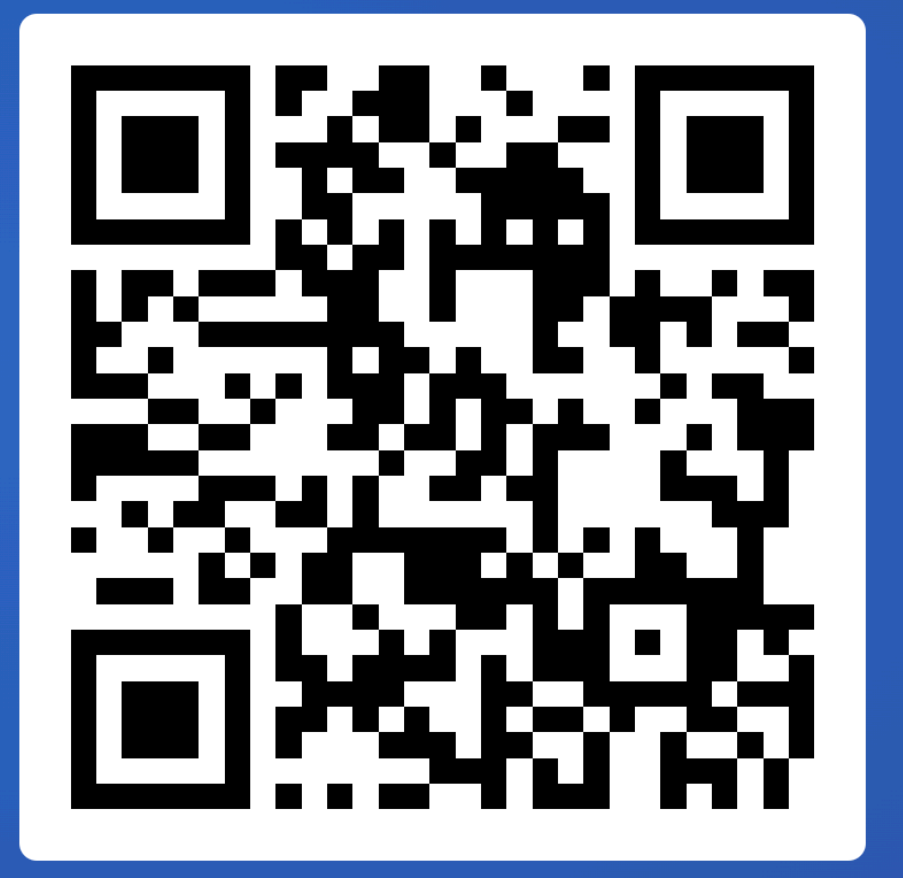

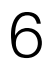

# **How do people create visualizations?**

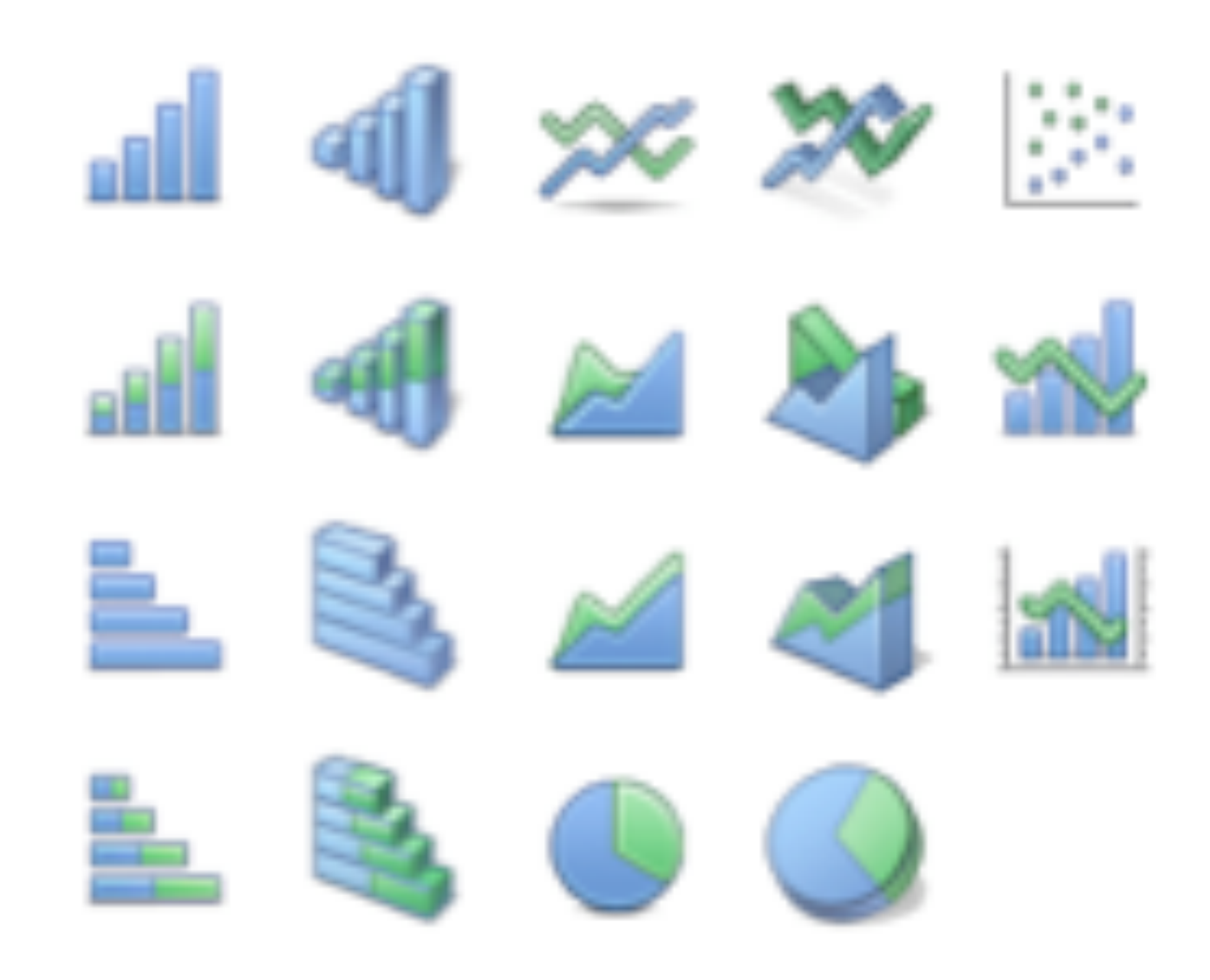

### **Chart Typology**

Pick from a stock of templates Easy-to-use but limited expressiveness Prohibits novel designs, new data types

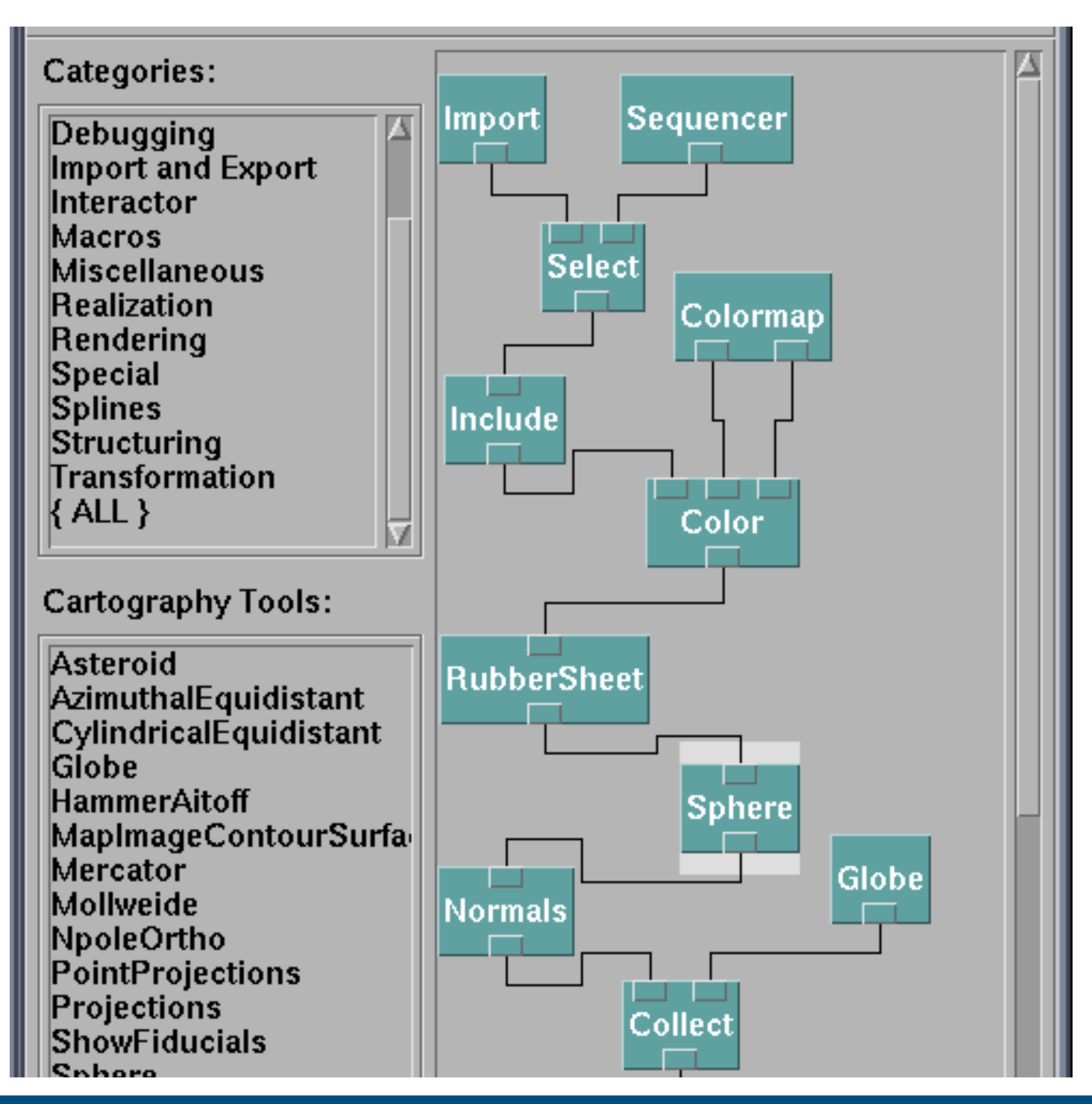

### **Component Architecture**

Permits more combinatorial possibilities Novel views require new operators, which requires software engineering

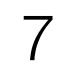

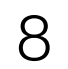

## https://processing.org/

```
class Eye {
  int x, y;
  int size;
  float angle = 0.0;
  Eye(int tx, int ty, int ts) {
   x = tx;y = ty;size = ts;void update(int mx, int my) {
    angle = atan2(my-y, mx-x);void display() {
    pushMatrix();
    translate(x, y);
    f11(255);ellipse(0, 0, size, size);rotate(\texttt{angle});fill(153, 204, 0);
    ellipse(size/4, 0, size/2, size/2);popMatrix();
```
### User needs to draw individual shapes

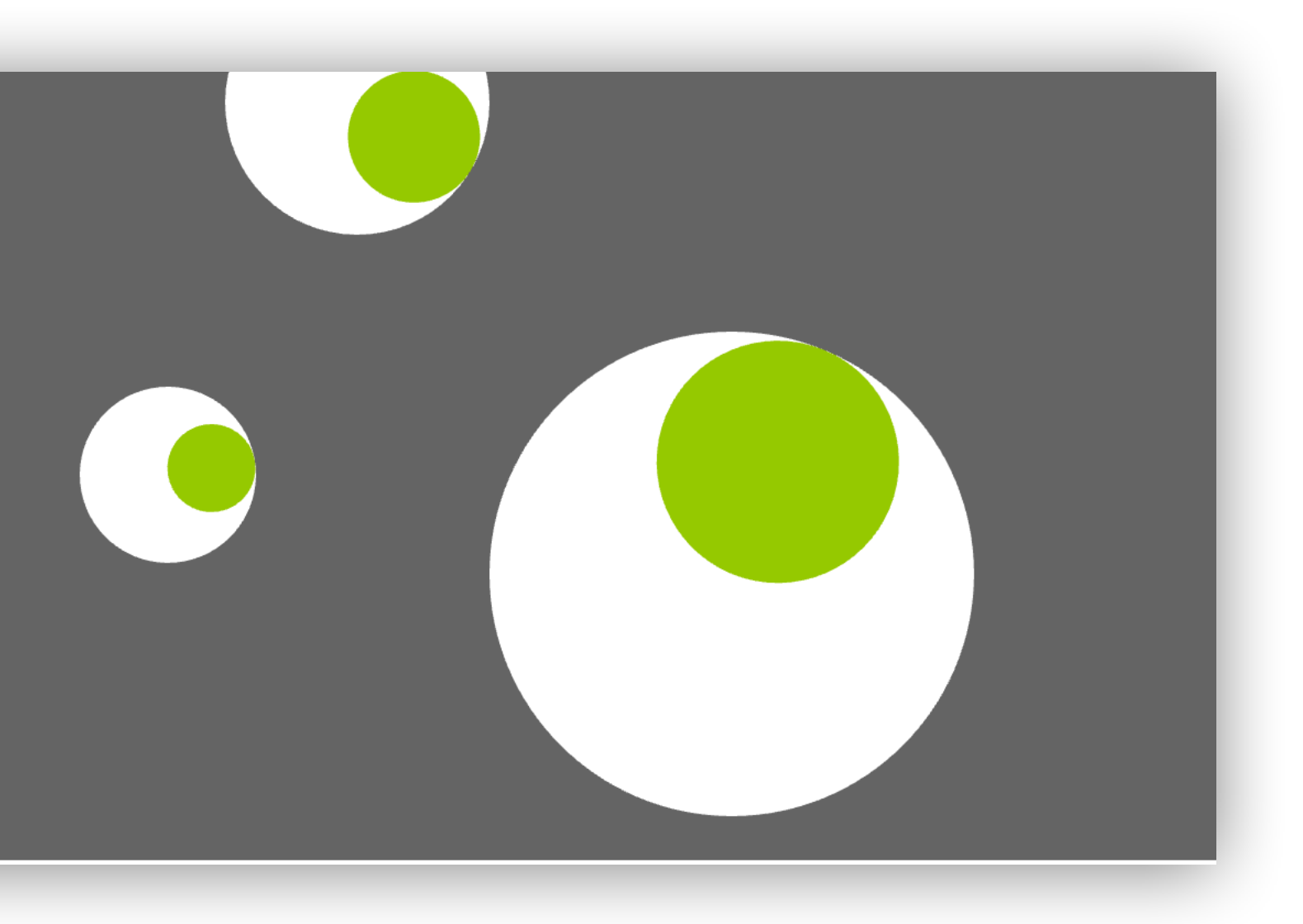

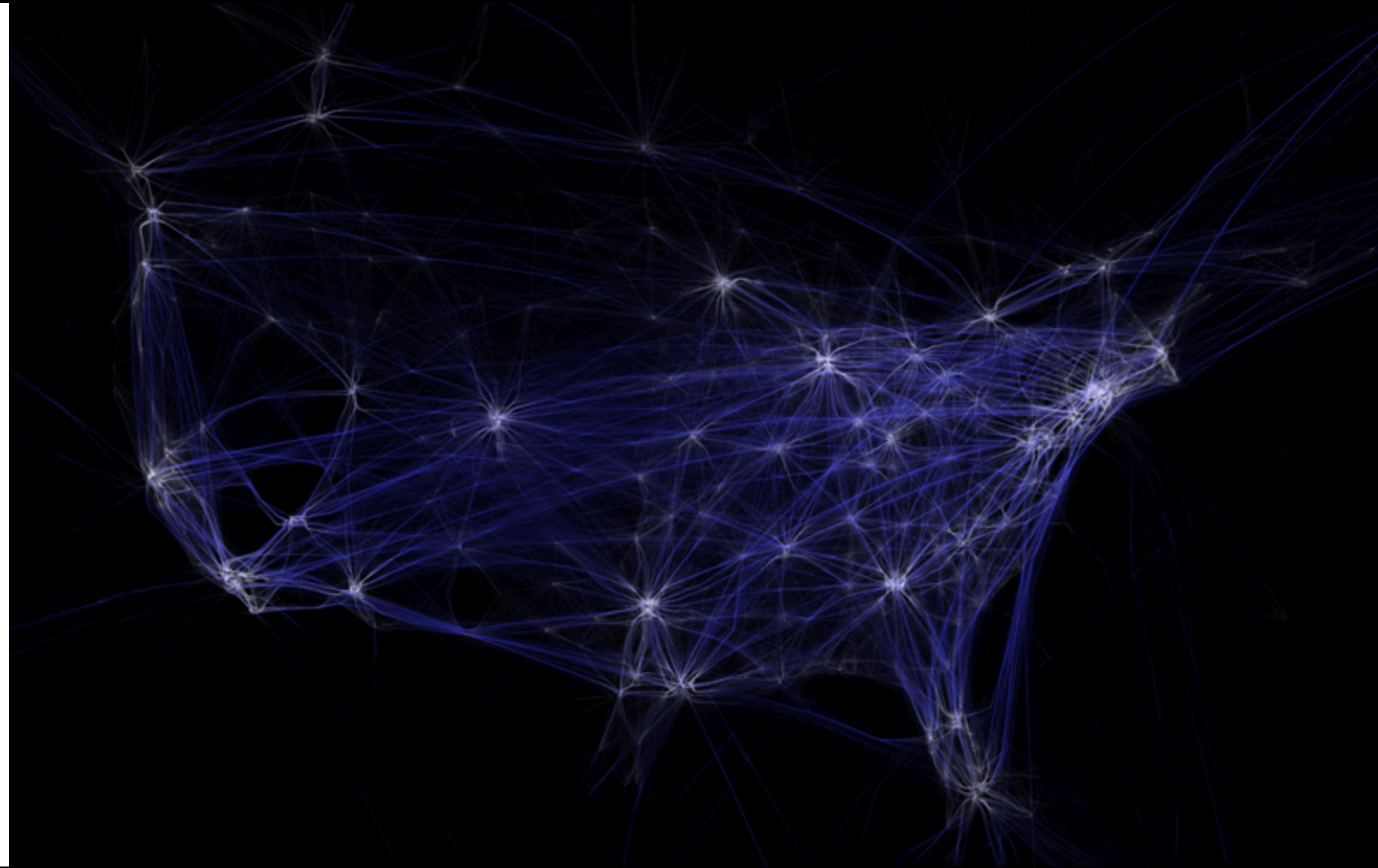

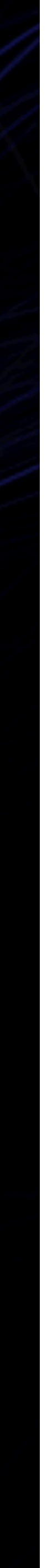

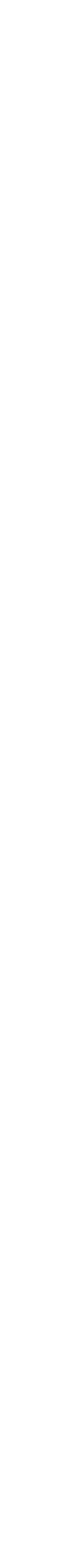

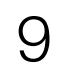

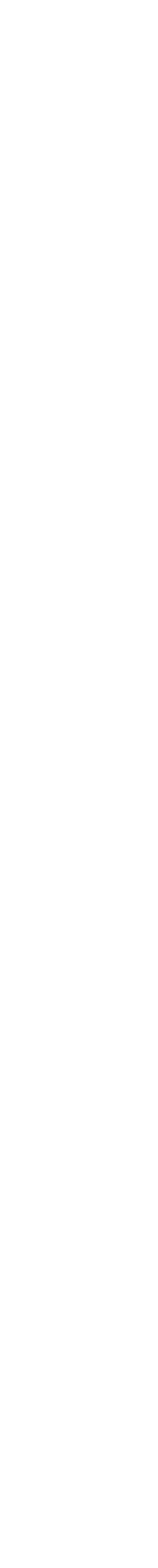

## **Component Architectures**  Prefuse, Flare, Improvise, VTK

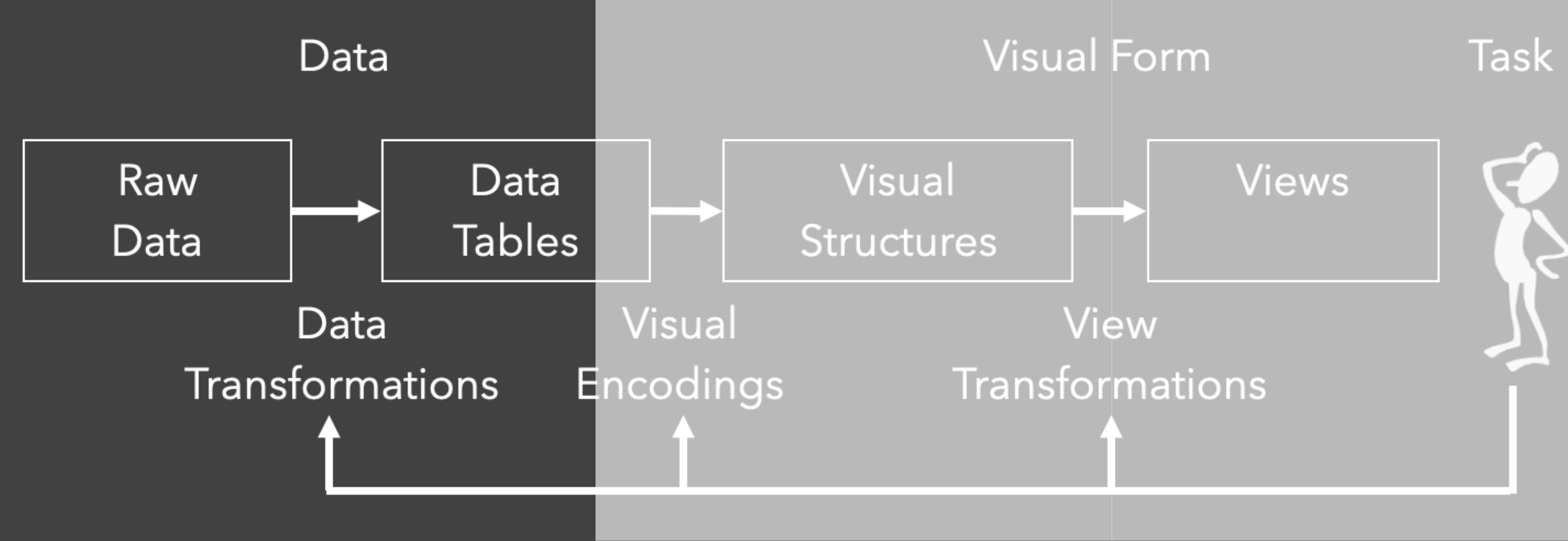

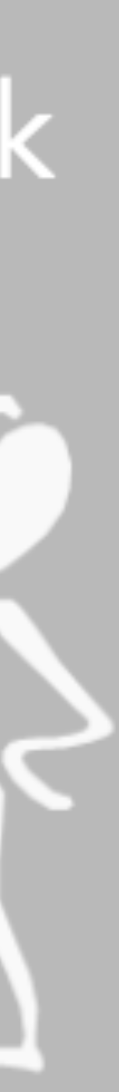

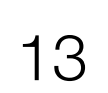

## Data State Model [Chi 98]

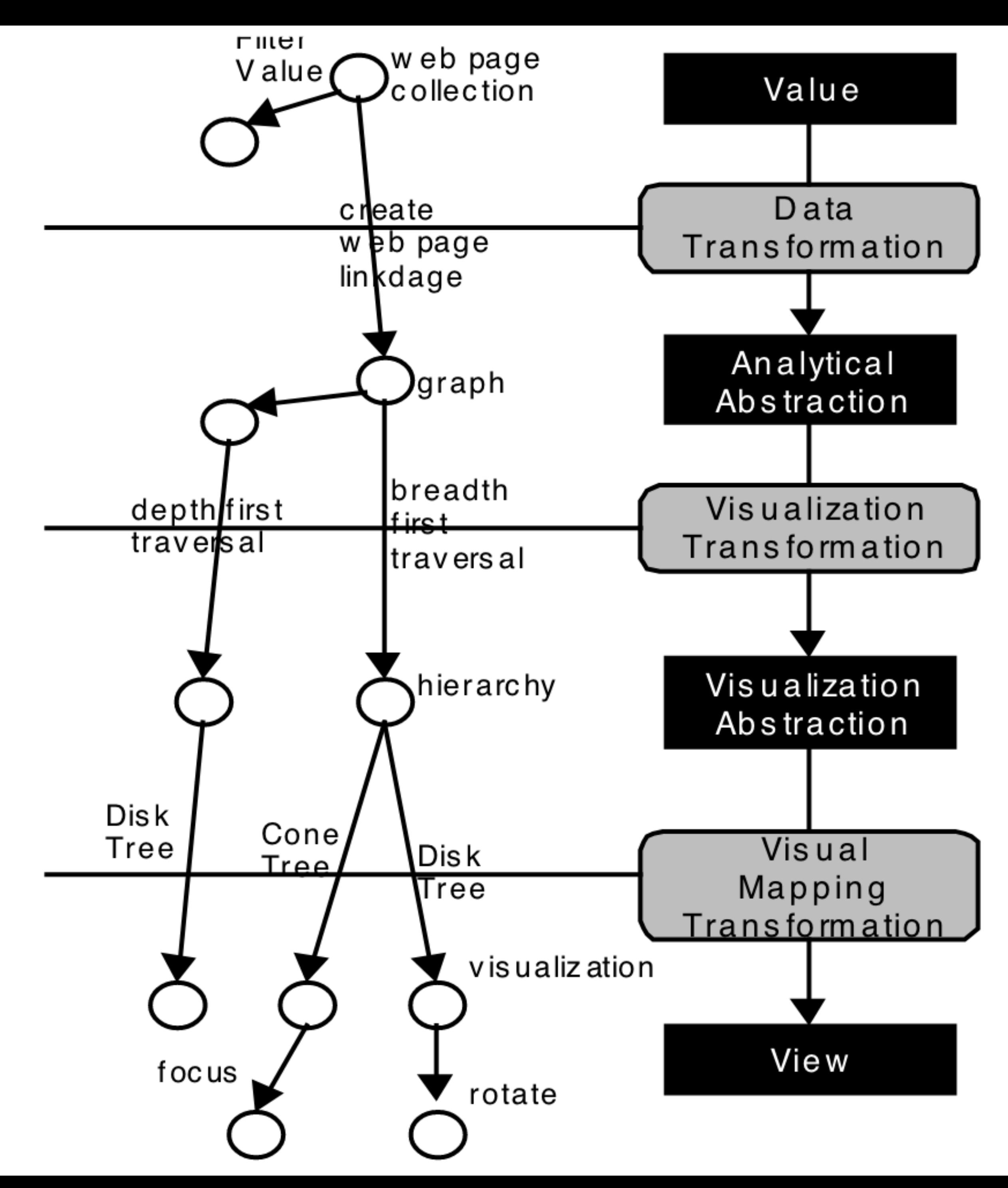

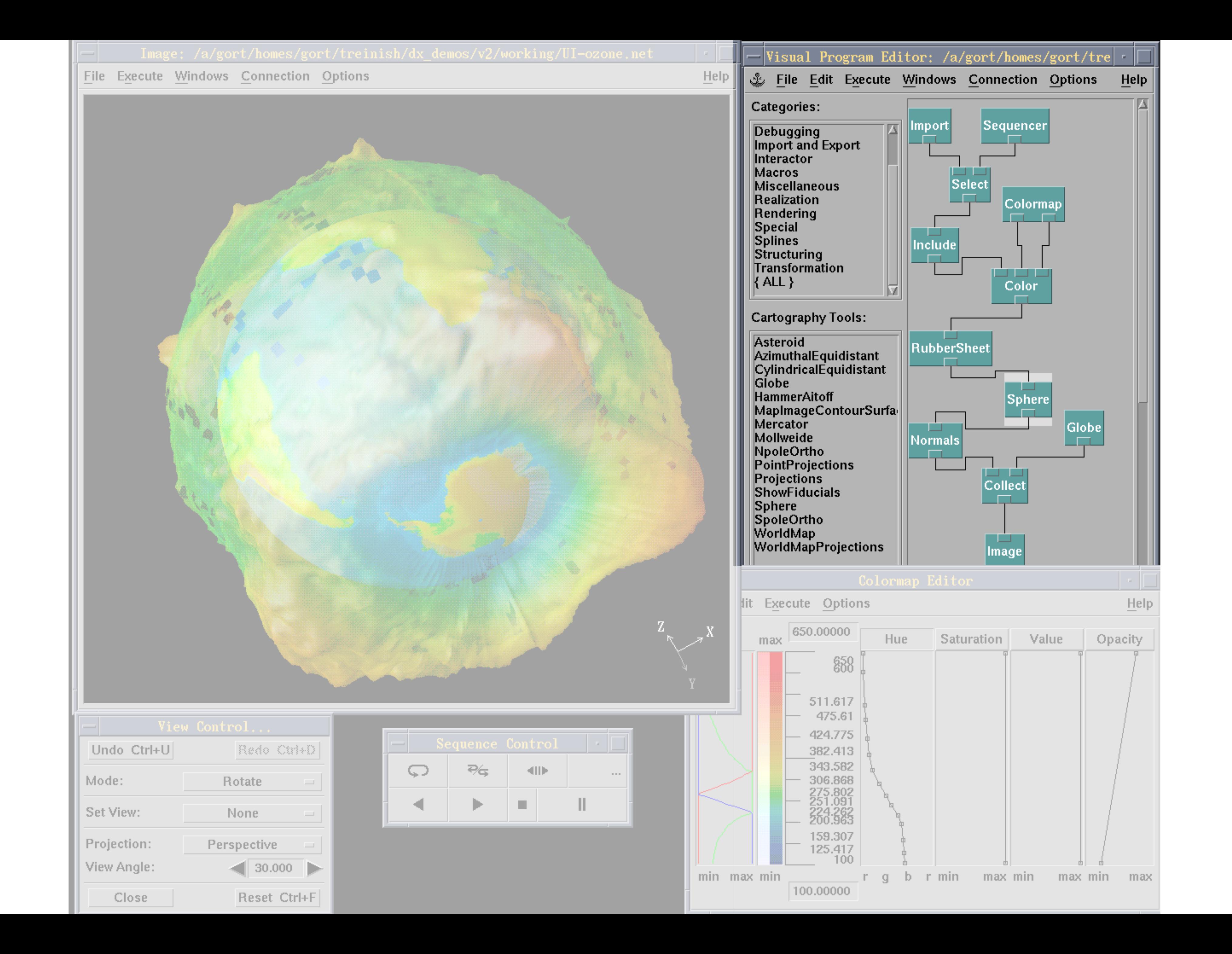

# **Prefuse & Flare**

### Operator-based toolkits for visualization design Vis = (Input Data -> Visual Objects) + Operators

![](_page_14_Picture_2.jpeg)

Heer, Jeffrey, Stuart K. Card, and James A. Landay. "Prefuse: a toolkit for interactive information visualization." *2005*

// initialize action lists ActionList layout = new ActionList (registry) ; layout.add(new TreeFilter(true)); layout.add(new RadialTreeLayout()); layout.add(new ColorFunction());

### Users can define their own layouts, etc.

![](_page_14_Picture_6.jpeg)

![](_page_15_Figure_0.jpeg)

![](_page_16_Picture_0.jpeg)

![](_page_16_Picture_1.jpeg)

![](_page_17_Picture_0.jpeg)

![](_page_17_Picture_1.jpeg)

![](_page_18_Picture_2.jpeg)

## **Component Architectures**  Prefuse, Flare, Improvise, VTK

![](_page_19_Picture_5.jpeg)

## **Component Architectures**  Prefuse, Flare, Improvise, VTK

![](_page_20_Figure_0.jpeg)

![](_page_20_Picture_1.jpeg)

![](_page_20_Picture_2.jpeg)

### Data Sets : State Quick Facts

Uploaded By: zinggoat Data Source: US Census Bureau Description: Tags: people census

![](_page_21_Picture_19.jpeg)

Created at: Friday May 18, 3:08 PM

![](_page_21_Picture_5.jpeg)

![](_page_22_Picture_0.jpeg)

### Analyze a text

![](_page_22_Picture_2.jpeg)

### **Tag Cloud**

How are you using your words? This enhanced tag cloud will show you the words popularity in the given set of text.

Learn more

![](_page_22_Picture_6.jpeg)

### Wordle

Wordle is a toy for generating "word clouds" from text that you provide. The clouds give greater prominence to words that appear more frequently in the source text.

Learn more

![](_page_22_Figure_10.jpeg)

### **Word Tree**

See a branching view of how a word or phrase is used in a text. Navigate the text by zooming and clicking.

Learn more

### Compare a set of values

![](_page_22_Figure_15.jpeg)

### **Bar Chart**

How do the items in your data set stack up? A bar chart is a simple and recognizable way to compare values. You can display several sets of bars for multivariate comparisons.

Learn more

![](_page_22_Picture_19.jpeg)

### **Block Histogram**

This versatile chart lets you get a quick sense of how a single set of data is distributed. Each item in the data is an individually identifiable block.

Learn more

![](_page_22_Picture_24.jpeg)

### Visualizations : Federal Spending by State, 2004

### **Creator: Anonymous Tags: census people**

![](_page_23_Figure_2.jpeg)

![](_page_23_Picture_3.jpeg)

lesson. My teacher is a very strict  $\text{100}$ **ADJECTIVE** cats exercise my **PLURAL NOUN** Johann Sebastian Washington when I get better I will become a concert a recital at Carnegie  $h$  OS  $P$   $d^+a$  |

## **MAD@LIBS** MY MUSIC LESSON

![](_page_24_Figure_3.jpeg)

![](_page_24_Picture_4.jpeg)

![](_page_25_Picture_2.jpeg)

[M]ost charting packages channel user requests into a rigid array of chart types. To atone for this lack of flexibility, they offer a kit of post-creation editing tools to return the image to what the user originally envisioned. **They give the user an impression of having explored data rather than the experience.**

> Leland Wilkinson The Grammar of Graphics, 1999

![](_page_26_Picture_5.jpeg)

## **Component Architectures**  Prefuse, Flare, Improvise, VTK

![](_page_27_Picture_6.jpeg)

## **Visual Analysis Grammars**  VizQL, ggplot2, Vega-Lite, Altair

## **Component Architectures**  Prefuse, Flare, Improvise, VTK

![](_page_28_Picture_6.jpeg)

![](_page_28_Picture_1.jpeg)

![](_page_29_Picture_0.jpeg)

![](_page_29_Picture_2.jpeg)

**Grave** 

## **Statistics and Computing**

**Leland Wilkinson** 

### **The Grammar** of Graphics

**Second Edition** 

![](_page_29_Picture_8.jpeg)

![](_page_30_Picture_3.jpeg)

![](_page_30_Figure_0.jpeg)

+ geom\_bar(position="dodge")

![](_page_31_Figure_0.jpeg)

```
alt.X(alt.repeat("column"), type='quantitative'),
alt.Y(alt.repeat("row"), type='quantitative'),
row=['Horsepower', 'Acceleration', 'Miles_per_Gallon'],
```

```
column=['Miles_per_Gallon', 'Acceleration', 'Horsepower']
```
![](_page_31_Picture_4.jpeg)

![](_page_31_Picture_5.jpeg)

![](_page_32_Picture_6.jpeg)

## **Visual Analysis Grammars**  VizQL, ggplot2, Vega-Lite, Altair

## **Component Architectures**  Prefuse, Flare, Improvise, VTK

![](_page_33_Picture_7.jpeg)

## **Visual Analysis Grammars**  VizQL, ggplot2, Vega-Lite, Altair

**Ease of use**  $\bigcirc$ 90  $\overline{\bullet}$  $\bullet$  $\boldsymbol{\omega}$  $\boldsymbol{\sigma}$ Ш

## **Component Architectures**  Prefuse, Flare, Improvise, VTK

![](_page_34_Picture_6.jpeg)

## **Visual Analysis Grammars**  VizQL, ggplot2, Vega-Lite, Altair

**Ease of use**  $\bf \Phi$  $\frac{0}{1}$  $\overline{\bullet}$  $\bullet$  $\boldsymbol{\omega}$  $\boldsymbol{\sigma}$ Ш

## **Component Architectures**  Prefuse, Flare, Improvise, VTK

**Graphics APIs**  Canvas, OpenGL, Processing, SVG

Expressions Exploseded esp

![](_page_35_Picture_7.jpeg)

## **Visual Analysis Grammars**  VizQL, ggplot2, Vega-Lite, Altair

**Ease of use**  $\bigcirc$ <u>9</u>  $\overline{\bullet}$  $\bullet$  $\boldsymbol{\omega}$  $\boldsymbol{\sigma}$ Ш

## **Component Architectures**  Prefuse, Flare, Improvise, VTK

![](_page_35_Picture_5.jpeg)

Expressions Exploseded esp

## **What's going well for you in the course? What could be improved?**

![](_page_36_Figure_3.jpeg)

Anonymous answers

![](_page_36_Figure_2.jpeg)

## **Do you have any feedback for Sam + the course staff?**

![](_page_37_Picture_4.jpeg)

Anonymous answers

![](_page_37_Figure_2.jpeg)

Join at clid com <u>JIMU.UVIII</u> #1060

![](_page_38_Picture_7.jpeg)

**Visual Analysis Grammars**  VizQL, ggplot2, Vega-Lite, Altair

**Ease of use**  $\bf \Phi$ **SD**  $\overline{\bullet}$  $\bullet$  $\boldsymbol{\omega}$  $\boldsymbol{\sigma}$ Ш

**Visualization Grammars**  Protovis, D3.js, Vega

**Component Architectures**  Prefuse, Flare, Improvise, VTK

**Graphics APIs**  Canvas, OpenGL, Processing, SVG

Expressions EXPIRENCEPSS

![](_page_39_Picture_8.jpeg)

# **Visualization Grammar**

**Data** Input data to visualize

- **Transforms** Group, aggregate, layout
	- **Scales** Map data values to visual values
	- **Guides** Axes & legends
		- **Marks** Data-representative graphics

![](_page_39_Figure_6.jpeg)

![](_page_40_Picture_4.jpeg)

## Protovis (D3 predecessor)

![](_page_40_Picture_1.jpeg)

Bostock, Michael, and Jeffrey Heer. "Protovis: A graphical toolkit for visualization." 2009

![](_page_40_Picture_3.jpeg)

![](_page_41_Picture_2.jpeg)

![](_page_41_Figure_0.jpeg)

![](_page_41_Picture_1.jpeg)

![](_page_42_Picture_65.jpeg)

![](_page_42_Figure_1.jpeg)

![](_page_42_Picture_2.jpeg)

![](_page_43_Picture_74.jpeg)

![](_page_43_Figure_1.jpeg)

![](_page_44_Figure_1.jpeg)

![](_page_44_Picture_72.jpeg)

![](_page_45_Figure_1.jpeg)

![](_page_45_Picture_72.jpeg)

![](_page_46_Figure_1.jpeg)

![](_page_46_Picture_72.jpeg)

![](_page_47_Figure_1.jpeg)

![](_page_47_Picture_72.jpeg)

![](_page_48_Figure_1.jpeg)

![](_page_48_Picture_72.jpeg)

![](_page_49_Figure_1.jpeg)

![](_page_49_Picture_74.jpeg)

var vis  $=$  new pv. Panel(); vis.add(pv.**Bar**)

.**data**([1, 1.2, 1.7, 1.5, 0.7])

- .**visible**(true)
- .**left** $(d) \Rightarrow$  this.index  $*$  25);
- .**bottom**(0)
- .**width**(20)
- .  $height((d) \implies d * 80)$
- .**fillStyle**("blue")
- .**strokeStyle**("black")

![](_page_50_Figure_9.jpeg)

![](_page_51_Figure_0.jpeg)

var army = pv.nest(napoleon.army, "dir", "group"); var vis = new  $pv.Panel()$ ;

```
vis.add(pv.Rule).data([0,-10,-20,-30])
    \text{top}((d) \implies 300 - 2*d -0.5).left(200).right(150)
     .lineWidth(1).strokeStyle("#ccc")
     .anchor("right").add(pv.Label)
.<br>fontific 10px Georgia ("italic 10px") in the formula in the formula in the formula in the formula in the formula
1.teate ax
    d+"°").textBaseline("center");
vis.add(pv.Line).data(napoleon.temp)
     .left(lon).top(tmp) .strokeStyle("#0")
   .add(pv.Label)
     \text{top}((d) \implies 5 + \text{tmp}(d))\texttt{text}((d) \implies d \texttt{.temp+}''^\circ)"+d.date.substr(0,6)) .textBaseline("top").font("italic 10px 
    Georgia");
Create axes manually
```
var **lines** = vis.**add**(pv.Panel).data(army); **lines**.**add**(pv.Line)

 $\texttt{data}() \implies \texttt{army}[\texttt{this}_\texttt{idx}])$ 

- .**left**(lon).**top**(lat).**size**((d) => d.size/ 8000)
- .**strokeStyle**(() => color[army[paneIndex] [0].dir]);
- vis.**add**(pv.Label).**data**(napoleon.cities) .**left**(lon).**top**(lat)
	- .**text**((d) => d.city).**font**("italic 10px Georgia")
	- .**textAlign**("center").**textBaseline**("middle ");

# d3.js: Data-Driven Documents

![](_page_52_Figure_1.jpeg)

M Bostock, V Ogievetsky, J Heer. D<sup>3</sup> data-driven documents. 2011

![](_page_52_Picture_3.jpeg)

### **Protovis**

### *Specialized mark types*  ✅ Streamlined design

- Limits expressiveness
- More overhead (slower)
- Harder to debug
- Self-contained model

*Specify a scene (nouns)*  ✅ Quick for static vis - Delayed evaluation - Animation, interaction are more cumbersome

## **D3**

## *Bind data to DOM*  ✅ Exposes SVG/CSS/… ✅ Less overhead (faster) ✅ Debug in browser ✅ Use with other tools

*Transform a scene (verbs)*  - More complex model ✅ Immediate evaluation ✅ Dynamic data, anim, and interaction natural

![](_page_53_Picture_10.jpeg)

![](_page_54_Picture_5.jpeg)

### **Bind** one <circle> for every element in cars.

Ilf <circle> doesn't exist, create.  $\text{astr}("cy", d \implies y(d,h||f data doesn't exist, remove *<*).$ 

![](_page_54_Picture_4.jpeg)

![](_page_54_Figure_0.jpeg)

# **D3 Modules**

![](_page_55_Picture_9.jpeg)

- **Data Parsing / Formatting** (JSON, CSV, …)
	- **Shape Helpers** (arcs, curves, areas, symbols, …)
	- **Scale Transforms** (linear, log, ordinal, …)
		- **Color Spaces** (RGB, HSL, LAB, …)
	- **Animated Transitions** (tweening, easing, …)
	- **Geographic Mapping** (projections, clipping, …)
		- **Layout Algorithms** (stack, pie, force, trees, …)
	- **Interactive Behaviors** (brush, zoom, drag, …)

![](_page_56_Picture_7.jpeg)

**Visual Analysis Grammars**  VizQL, ggplot2, Vega-Lite, Altair

**Ease of use**  $\bf \Phi$ **SD**  $\overline{\bullet}$  $\bullet$  $\boldsymbol{\omega}$  $\boldsymbol{\sigma}$ Ш

**Visualization Grammars**  Protovis, D3.js, Vega

**Component Architectures**  Prefuse, Flare, Improvise, VTK

**Graphics APIs**  Canvas, OpenGL, Processing, SVG

Expressions EXPIRENCEPSS